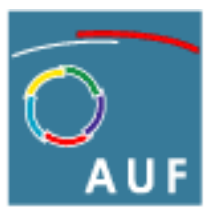

Agence universitaire de la Francophonie

# **Guide d'utilisation des téléphones IP Modèle GXP 2020**

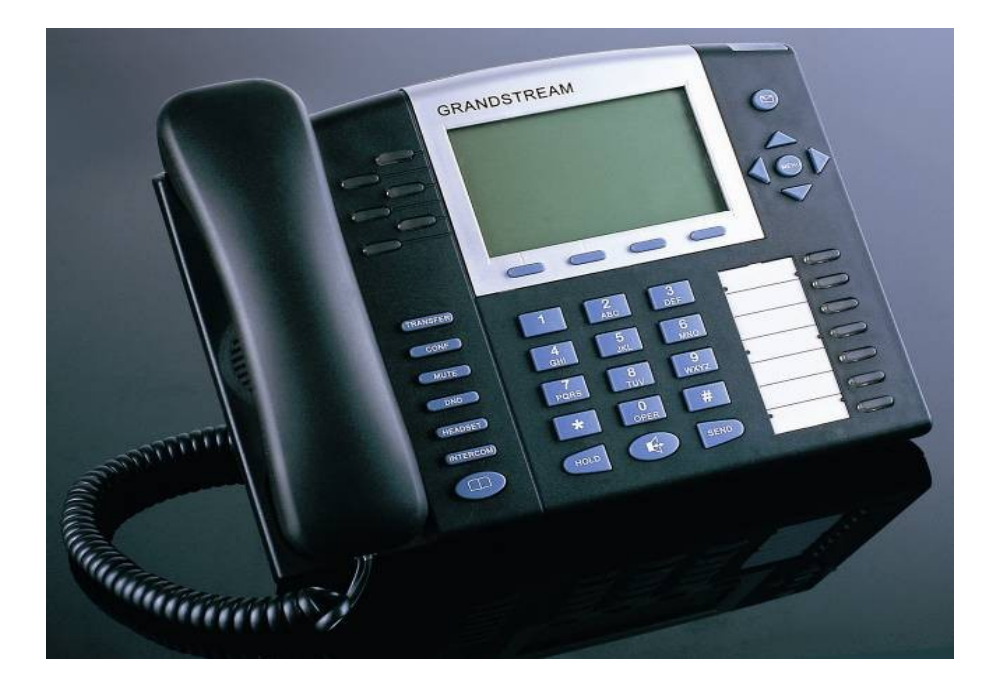

L'Agence universitaire de la Francophonie dispose désormais d'un système interne de téléphonie internet (téléphonie IP) qui relie entre eux tous les personnels de toutes les implantations<sup>[1](#page-1-0)</sup>.

Ce guide vous présente toutes les fonctionnalités accessibles sur le téléphone **GXP 2020**.

Ce mode de communication est à **privilégier** pour toutes vos communications téléphoniques avec un correspondant situé dans une autre implantation.

Ce système de téléphonie IP est basé entièrement sur des logiciels libres. Il a été mis en place par l'administration des ressources informatiques qui en assure la maintenance.

Nous vous remercions de signaler tout problème relatif à l'usage de ce téléphone directement à votre technicien ou bien par courriel à l'adresse : [assistance-informatique@auf.org](mailto:assistance-informatique@auf.org)

# **Table des matières**

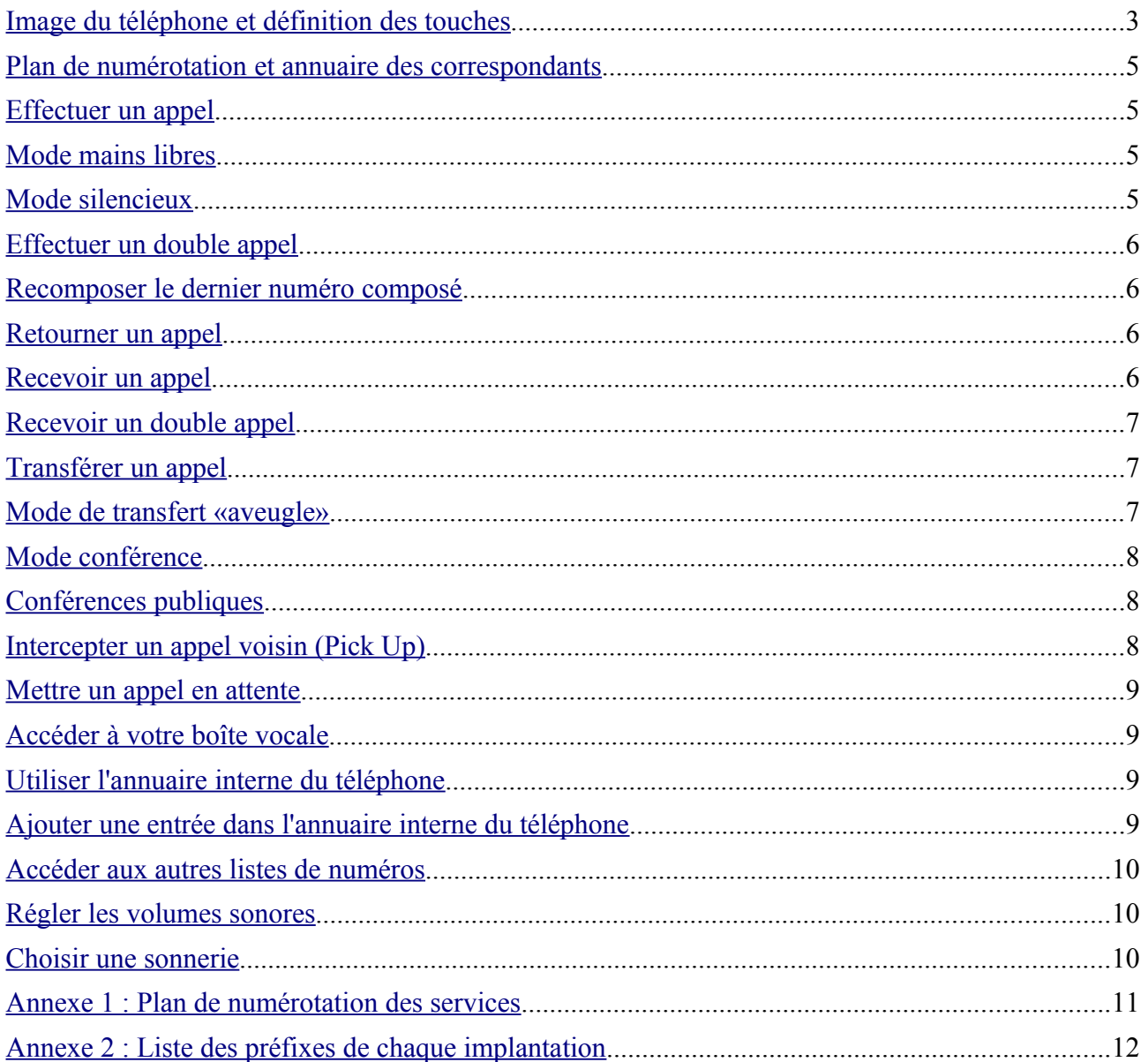

<span id="page-1-0"></span><sup>1</sup> *Dans certaines implantations seulement, ces téléphones permettent également de contacter des correspondants extérieurs à l'AUF*

# <span id="page-2-0"></span>**Image du téléphone et définition des touches**

## **Image du téléphone**

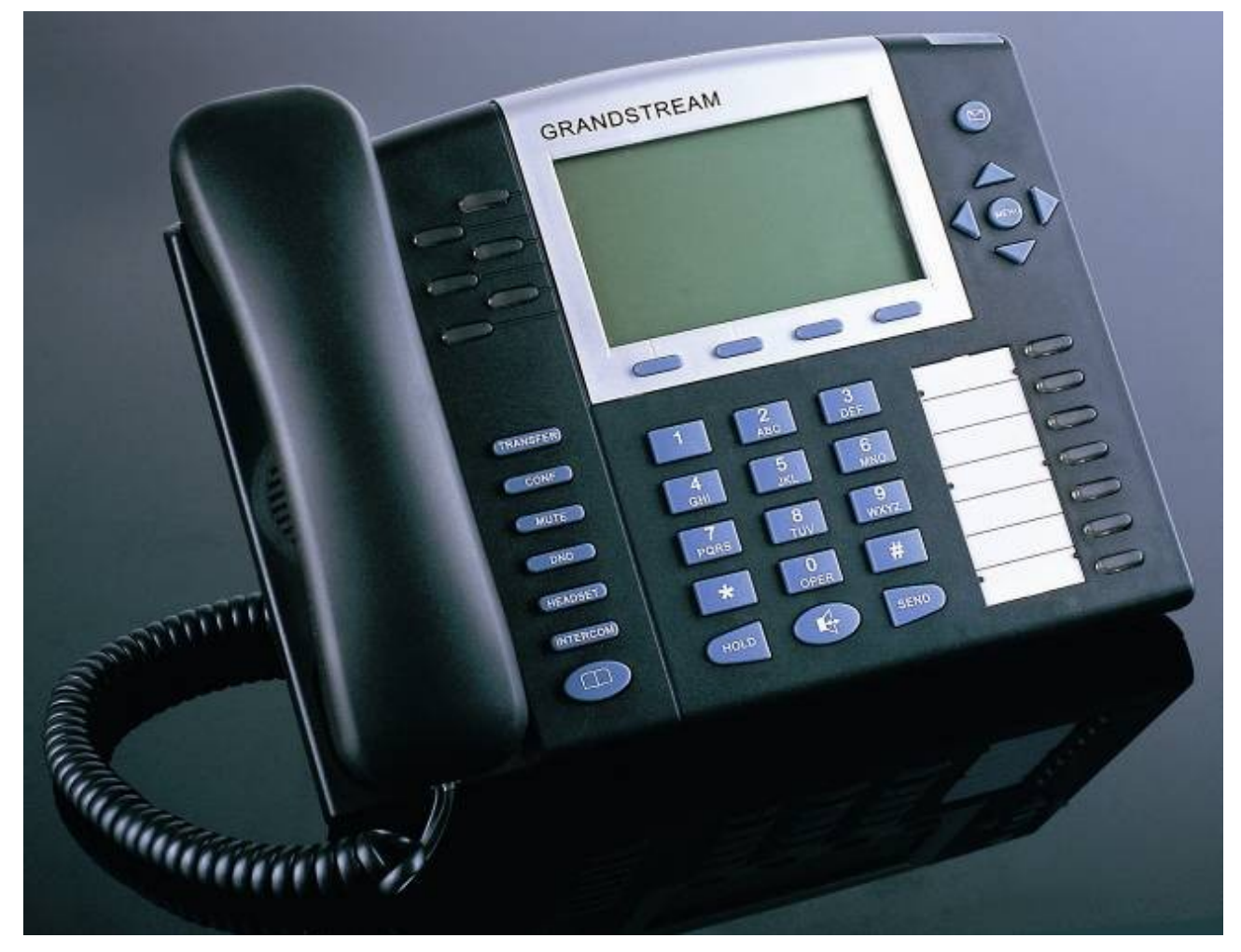

## **Images de l'écran LCD**

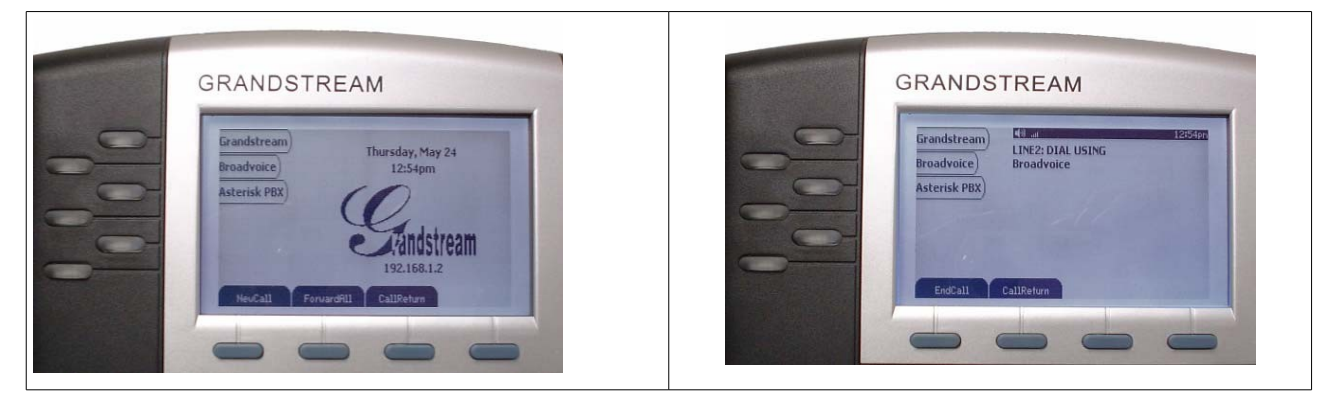

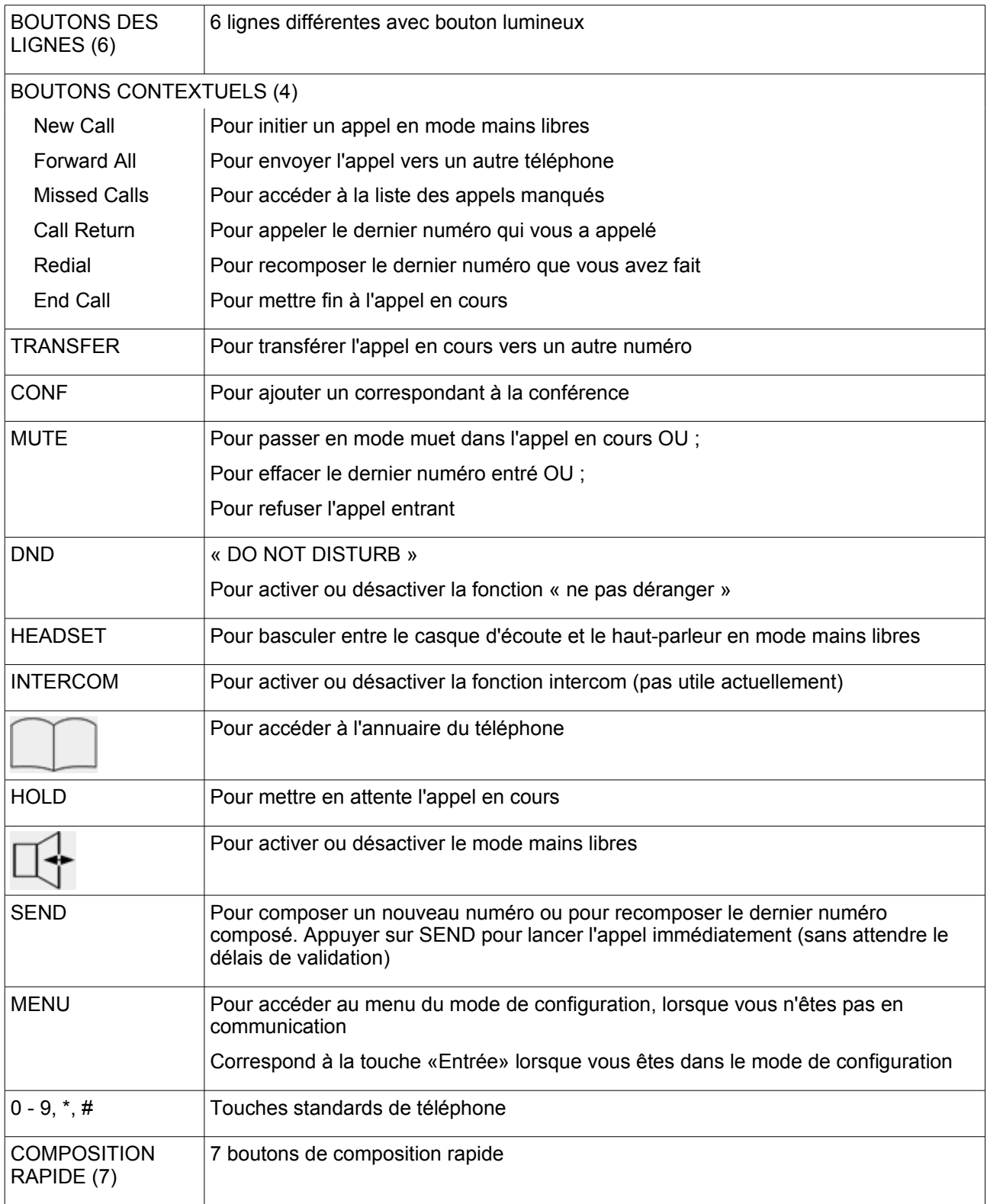

#### **Définition des touches**

# <span id="page-4-3"></span>**Plan de numérotation et annuaire des correspondants**

Le plan de numérotation des correspondants de l'AUF reprend le plan de numérotation téléphonique existant localement. La liste des préfixes de chaque implantation est jointe en [Annexe 2.](#page-11-0)

Vous trouverez tous les numéros de téléphone IP de vos correspondants sur l'intranet :

- sur la fiche d'un personnel
- sur l'annuaire téléphonique [\(http://intranet.auf/intranet\\_annuaire\\_telephonique.php3\)](http://intranet.auf/intranet_annuaire_telephonique.php3)

## <span id="page-4-2"></span>**Effectuer un appel**

- 1. Décrochez le combiné
- 2. Composez le numéro de votre correspondant
- 3. Appuyez sur **#** ou sur **SEND** ( **Appel )** ou bien attendez quelques secondes La communication est établie; votre correspondant répondra ou vous accéderez à sa boîte vocale.

## <span id="page-4-1"></span>**Mode mains libres**

- 1. Appuyez sur  $\mathbb{H}^+$  ( **Main libre** ) pour vous mettre en mode mains libres
- 2. Composez le numéro de votre correspondant sans décrocher le combiné
- 3. Appuyez sur **#** ou sur **SEND ( Appel )** ou bien attendez quelques secondes

Pour passer en mains libres pendant un appel :

- 1. Appuyez sur la touche ( **Main libre** )
- 2. Raccrochez le combiné

Pour quitter le mode mains libres :

1. Décrochez le combiné

Si le combiné était déjà décroché, appuyez sur <sup>[14]</sup> ( **Main libre** )

Pour raccrocher en mode mains libres :

1. Appuyez sur la touche  $\mathbb{F}$  (Main libre)

**Attention:** le mode mains libres peut générer des interférences lorsque votre correspondant a un téléphone de modèle IP Phone et qu'il est également en mode mains libres. Dans ce cas, il faut que l'un des correspondants quitte le mode mains libres.

# <span id="page-4-0"></span>**Mode silencieux**

Pour passer en mode silencieux pendant un appel :

- 1. Appuyez sur la touche **MUTE ( Muet )** Le téléphone affiche « MUTE » : votre correspondant ne vous entend plus.
- **2.** Appuyez à nouveau sur la touche **MUTE ( Muet )** pour annuler le mode silencieux.

# <span id="page-5-3"></span>**Effectuer un double appel**

- 1. Établissez une 1ere communication
- 2. Appuyez sur la touche **HOLD** ( **Attente** ) pour mettre en attente la 1ere communication Le bouton correspondant à la ligne utilisée par cette  $1<sup>ere</sup>$  communication clignote en vert
- 3. Appuyez sur un bouton de ligne qui n'est pas utilisé pour prendre une nouvelle ligne
- 4. Composez le numéro de la  $2^e$  communication que vous voulez établir
- 4. Appuyez sur **#** ou sur **SEND ( Appel )** ou bien attendez quelques secondes

Pour basculer d'une ligne à l'autre :

1. Utilisez les boutons de ligne pour passer d'un appel à l'autre

Pour raccrocher un correspondant en mode double appel :

1. Appuyez sur la touche **End Call ( Fin de l'appel )** à l'aide des touches contextuelles de l'écran LCD

**Attention** : raccrocher le combiné coupe les deux communications en cours

#### <span id="page-5-2"></span>**Recomposer le dernier numéro composé**

- 1. Décrochez le combiné OU Appuyez sur la touche  $\overline{\mathbb{Q}}$  ( Main libre ) pour vous mettre en mode mains libres
- 2. Appuyez sur la touche **SEND ( Appel )** OU Appuyez sur la touche **Redial** ( **Recomposer** ) à l'aide des touches contextuelles de l'écran LCD

#### <span id="page-5-1"></span>**Retourner un appel**

Pour appeler le dernier numéro qui vous a appelé :

1. Décrochez le combiné OU

Appuyez sur la touche  $\overline{\mathbb{Q}}$  ( Main libre ) pour vous mettre en mode mains libres

2. Appuyez sur **Call Return ( Retourner l'appel )** à l'aide des touches contextuelles de l'écran LCD

#### <span id="page-5-0"></span>**Recevoir un appel**

1. Décrochez le combiné OU

Appuyez sur la touche  $\overline{\mathbb{U}}$  ( Main libre ) pour répondre en mode mains libres OU Appuyez sur le bouton de ligne actif (il s'illumine)

Pour refuser l'appel :

1. Appuyez sur la touche **MUTE ( Muet )**

Le correspondant entend une voix lui dire que vous êtes déjà en communication et il est dirigé vers votre boîte vocale.

Pour ne pas recevoir d'appel :

1. Appuyez sur la touche **DND ( Ne pas déranger )**

Pour tout les appels entrants, votre téléphone ne sonnera pas et le correspondant sera dirigé vers votre boîte vocale

# <span id="page-6-2"></span>**Recevoir un double appel**

- 1. Lorsque vous êtes déjà en communication et que vous recevez un second appel, vous entendez un signal sonore et le bouton de ligne de ce second appel clignote en rouge
- 2. Appuyez sur le bouton de ligne du second appel pour prendre cet appel La ligne qui était active sera placée automatiquement en attente
- 3. Utilisez les boutons de ligne pour passer d'un appel à l'autre

**Note** : Vous pouvez recevoir un appel sur chacune de vos 6 lignes en procédant toujours de la même façon.

# <span id="page-6-1"></span>**Transférer un appel**

Pour transférer l'appel en cours vers un autre correspondant :

- 1. Appuyez sur un bouton de ligne disponible pour utiliser une autre ligne La ligne qui était active sera placée automatiquement en attente
- 2. Composez le numéro du second correspondant à qui vous souhaitez transférer l'appel Vous pouvez toujours reprendre la 1ere ligne en appuyant sur le bouton de ligne correspondant
- 3. Une fois que vous obtenez le second correspondant, présentez-lui l'appel
	- $\checkmark$  S'il accepte l'appel (il demeure en ligne)
		- 1. Appuyez sur la touche **TRANSFER** ( **Transfert** )
		- 2. Appuyez sur le bouton de ligne de votre premier correspondant afin qu'il soit transféré vers le second
	- ✗ S'il ne peut pas prendre l'appel (il raccroche)

Appuyez sur le bouton de ligne de votre premier correspondant pour reprendre la ligne

# <span id="page-6-0"></span>**Mode de transfert «aveugle»**

Pour transférer l'appel en cours vers un autre correspondant :

- 1. Appuyez sur la touche **TRANSFER** ( **Transfert** )
- 2. Composez le numéro du second correspondant à qui vous souhaitez transférer l'appel
- 3. Appuyez sur la touche **SEND ( Appel )** pour compléter le transfert

**Note** : il est toujours préférable de s'assurer de la disponibilité de la personne vers qui on transfert un appel, ce que ne nous permet pas le mode de transfert «aveugle».

#### <span id="page-7-2"></span>**Mode conférence**

- 1. Établissez deux ou plusieurs communications
- 2. Appuyez sur la touche **CONF ( Conférence )**
- 3. Choisissez la ligne que vous désirez joindre à la conférence et appuyez sur le bouton de ligne correspondant
- 4. Répétez les étapes 2 et 3 au besoin pour joindre d'autres lignes à la conférence

Pour annuler le transfert d'une ligne à une conférence :

1. Appuyez sur la touche **CONF** ( **Conférence** ) à nouveau OU

Appuyez sur le bouton de ligne initial du correspondant

Vous êtes à nouveau en ligne uniquement avec ce correspondant

Pour mettre fin à la conférence :

- 1. Appuyez sur la touche **HOLD** ( **Attente** ) Tous les correspondants sont en attente sur leur ligne respective
- 2. Appuyez sur le bouton de ligne correspondant à la communication individuel que vous voulez reprendre

#### <span id="page-7-1"></span>**Conférences publiques**

Chaque implantation (en fait chaque serveur de **VoIP**) de l'AUF dispose de conférences publiques directement accessibles.

Pour créer une conférence publique :

- 1. Déterminez un numéro de conférence compris entre 0 et 999.999.999 (exemple 871, 98711 ou 7)
- 2. Confirmez ce numéro de conférence à l'ensemble des participants

Si tous les participants ne sont pas de la même implantation, faire précéder le numéro de conférence par le préfixe régional de l'implantation qui héberge la conférence. (voir note ci-dessous)

3. Chacun des participants compose le **\*36NNN** (où NNN est le numéro de conférence choisi)

Une voix dit « Vous participez à la conférence numéro NNN »

**Note** : si vous devez participer à une conférence organisée par une autre implantation que la vôtre, vous devez ajouter au numéro de la conférence le préfixe régional de l'implantation (cf. [Annexe 2\)](#page-11-0) (exemple : 0033 pour Paris, 008481 pour l'antenne de Ho Chi Minh Ville).

#### <span id="page-7-0"></span>**Intercepter un appel voisin (Pick Up)**

Si vous entendez un poste voisin sonner et que vous désirez intercepter l'appel :

1. Composez le **\*\*NNN** (où NNN est le numéro du poste voisin qui sonne) Vous obtiendrez alors directement le correspondant.

#### <span id="page-8-3"></span>**Mettre un appel en attente**

1. Appuyez sur la touche **HOLD** ( **Attente** ) La ligne active est placée en attente Vous pouvez utiliser une autre ligne disponible pour faire ou recevoir un autre appel

Pour reprendre la ligne :

1. Appuyez à nouveau sur la touche **HOLD** ( **Attente** ) OU Appuyez sur le bouton de ligne de ce correspondant

## <span id="page-8-2"></span>**Accéder à votre boîte vocale**

1. Composez le **\*66**

Une voix vous demande votre numéro de poste

2. Composez votre numéro de poste suivi de **#**

Une voix vous demande votre mot de passe

- 3. Composez votre mot de passe suivi de **#**
- 4. Laissez-vous alors guider par la voix qui vous précise les options possibles

**Note :** lorsque vous n'êtes pas en communication, votre téléphone IP indique si des messages sont en attente dans votre boîte vocale (affichage sur l'écran d'une bulle de dialogue à gauche de votre nom et le voyant lumineux situé complètement en haut et à droite de votre téléphone clignote en rouge). Vous recevrez également un courriel à chaque nouveau message déposé dans votre boîte vocale.

# <span id="page-8-1"></span>**Utiliser l'annuaire interne du téléphone**

- 1. Appuyez sur la touche **( Annuaire )**
- 2. Déplacez-vous à l'aide des flèches de menu jusqu'à l'entrée de votre choix
- 3. Appuyez sur le bouton **MENU** pour sélectionner l'élément choisi
- 4. Déplacez-vous à l'aide des flèches de menu jusqu'à l'option de votre choix
- 5. Appuyez sur le bouton **MENU** pour sélectionner l'option choisi

Note : L'annuaire téléphonique est disponible sur l'intranet : [http://intranet.auf/intranet\\_annuaire\\_telephonique.php3](http://intranet.auf/intranet_annuaire_telephonique.php3)

# <span id="page-8-0"></span>**Ajouter une entrée dans l'annuaire interne du téléphone**

- 1. Appuyez sur la touche  $\leq$  (**Annuaire**)
- 2. Déplacez-vous à l'aide des flèches de menu jusqu'à **New Entry ( Nouvelle entrée )**
- 3. Appuyez sur le bouton **MENU** pour sélectionner l'élément choisi
- 4. Appuyez sur le bouton **MENU** pour sélectionner **Name ( Nom )**
- 5. Renseignez le nom à l'aide du pavé numérique
- 6. Appuyez sur **OK** à l'aide des touches contextuelles de l'écran LCD
- 7. Répétez les étapes 4 à 6 pour renseigner le numéro correspondant
- 8. Appuyez sur le bouton **MENU** pour sélectionner **Confirm add ( Confirmer l'ajout )**

# <span id="page-9-2"></span>**Accéder aux autres listes de numéros**

Le téléphone garde en mémoire les listes des numéros manqués, répondus ou composés.

- 1. Appuyez sur la touche **MENU**
- 2. Déplacez-vous à l'aide des flèches de menu pour choisir **Call History ( Historique des appels )**
- 3. Appuyez sur la touche **MENU** pour sélectionner l'élément choisi
- 4. Déplacez-vous à l'aide des flèches de menu pour choisir la liste de votre choix
- 5. Appuyez sur la touche **MENU** pour sélectionner la liste choisie
- 6. Déplacez-vous à l'aide des flèches de menu par mis les numéros de la liste
- 7. Appuyez sur la touche **MENU** pour sélectionner un appel et en obtenir le détail (date, heure, etc.)

Pour appeler le numéro affiché :

1. Appuyez sur la touche **SEND ( Appel )**

## <span id="page-9-1"></span>**Régler les volumes sonores**

Volume d'écoute :

1. Durant un appel, utilisez les flèches de menu pour régler le volume d'écoute

Volume de la sonnerie :

- 1. Appuyez sur la touche **MENU**
- 2. Déplacez-vous à l'aide des flèches de menu pour choisir **Preference ( Préférence )**
- 3. Appuyez sur la touche **MENU** pour sélectionner l'élément choisi
- 4. Déplacez-vous à l'aide des flèches de menu pour choisir **Ring volume ( Volume de sonnerie )**
- 5. Appuyez sur la touche **MENU** pour sélectionner l'élément choisi
- 6. Utilisez les flèches de menu pour régler le volume de la sonnerie

# <span id="page-9-0"></span>**Choisir une sonnerie**

- 1. Appuyez sur la touche **MENU**
- 2. Déplacez-vous à l'aide des flèches de menu pour choisir **Preference ( Préférence )**
- 3. Appuyez sur la touche **MENU** pour sélectionner l'élément choisi
- 4. Déplacez-vous à l'aide des flèches de menu pour choisir **Ring tone ( Sonnerie )**
- 5. Appuyez sur la touche **MENU** pour sélectionner l'élément choisi
- 6. Déplacez-vous à l'aide des flèches de menu pour choisir entre les sonneries proposées Vous entendez la sonnerie sur laquelle vous êtes positionnée
- 7. Appuyez sur la touche **MENU** pour sélectionner la sonnerie choisie

**Note:** cette option n'est pas disponible pour le moment

# <span id="page-10-0"></span>**Annexe 1 : Plan de numérotation des services**

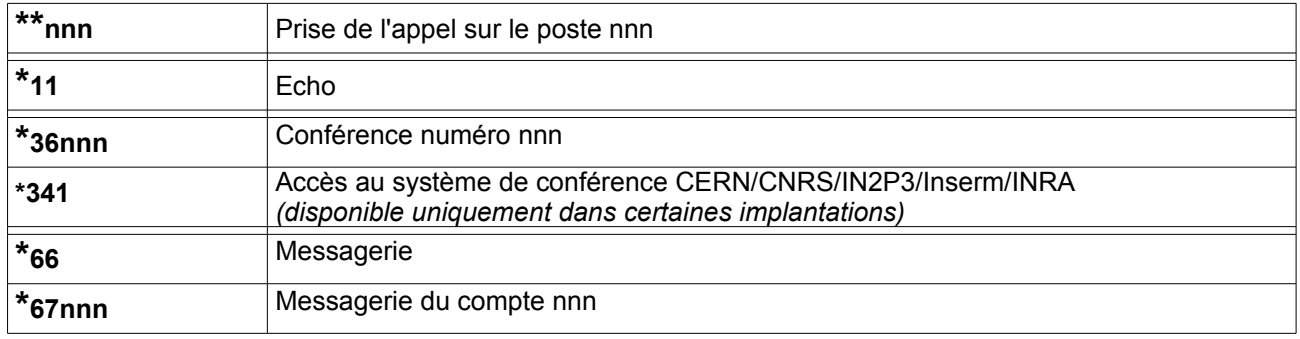

# <span id="page-11-0"></span>**Annexe 2 : Liste des préfixes de chaque implantation**

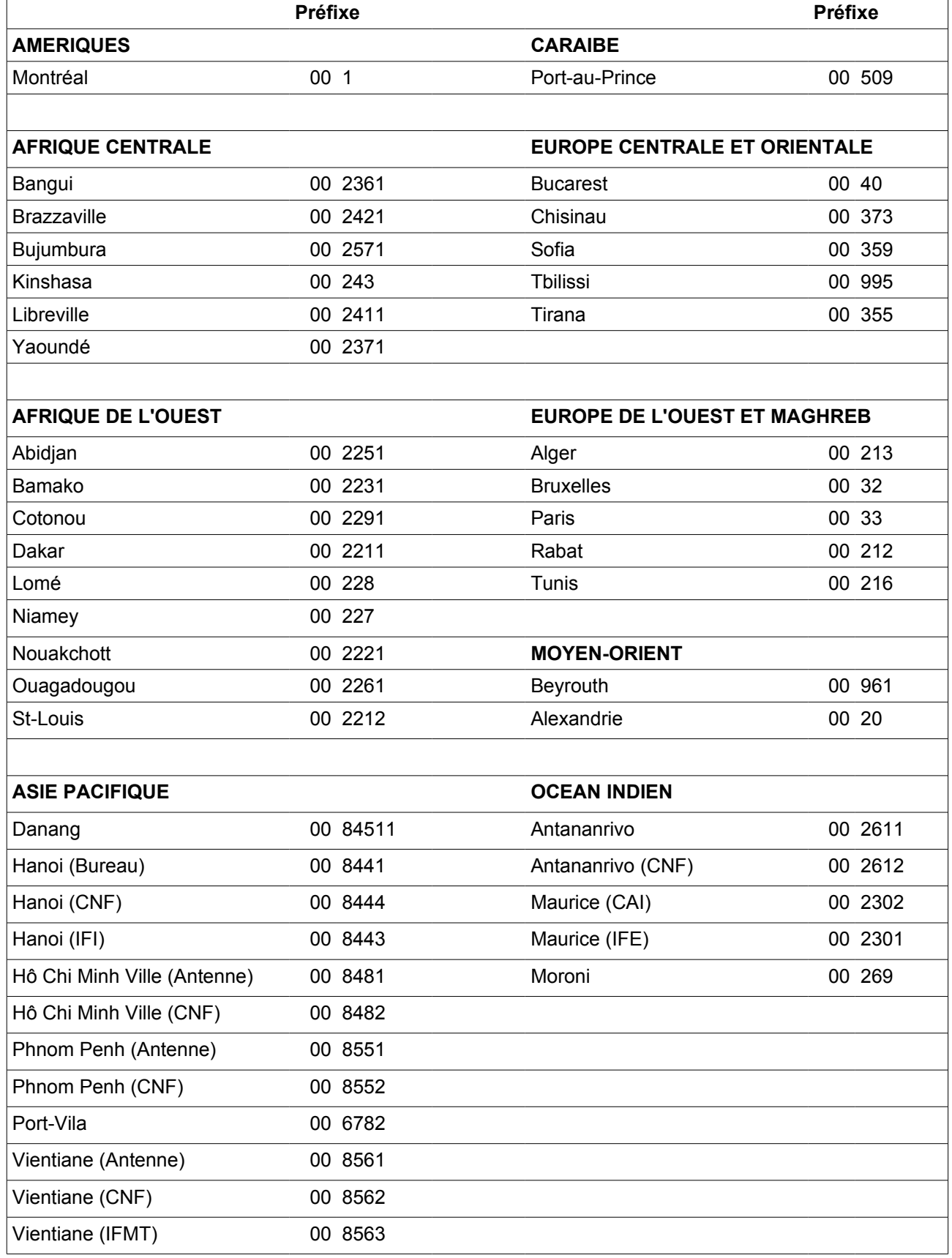